# Seg3D Insights Architectural Need to Knows

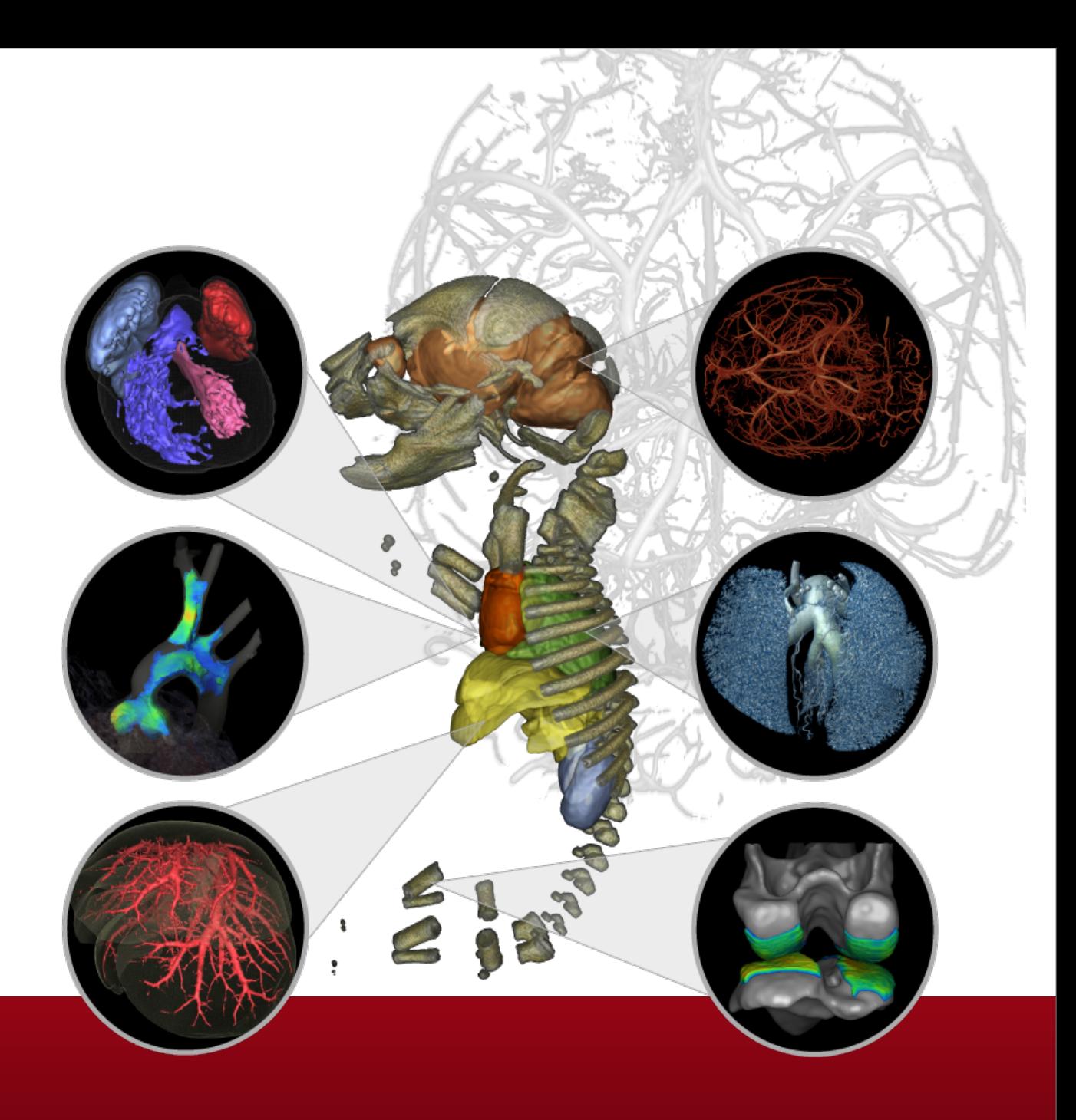

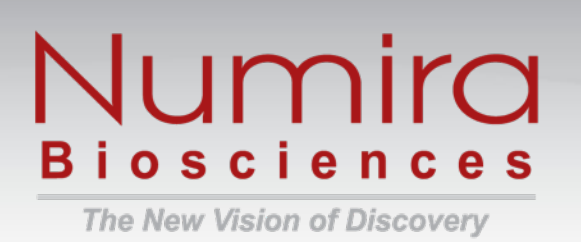

## Versioning/Packaging of Seg3D

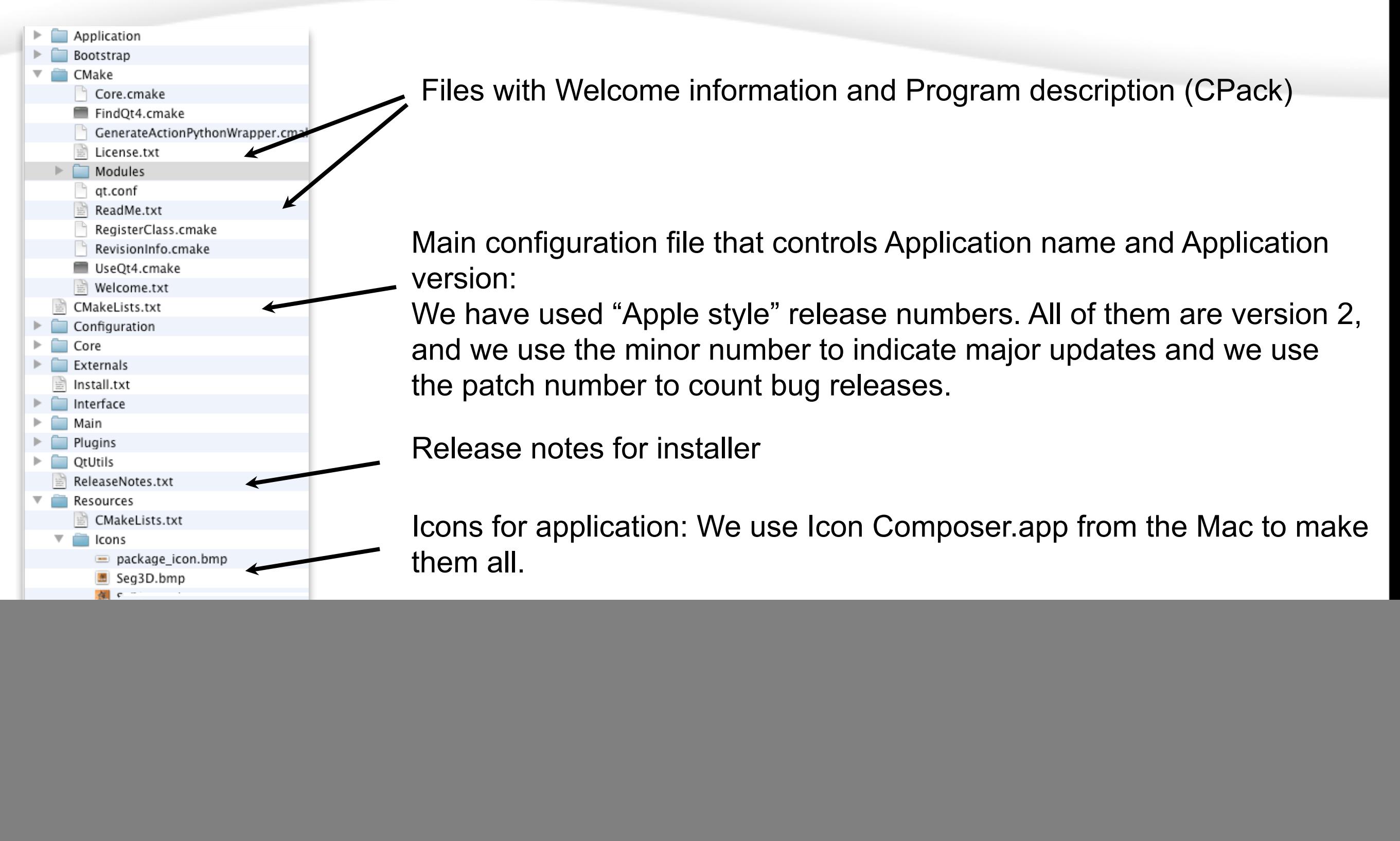

![](_page_1_Picture_2.jpeg)

#### http:/[/www.numirabio.com](http://www.numirabio.com) 2

#### Architecture of Seg3D: Project Folders

#### Example of a project directory

![](_page_2_Figure_2.jpeg)

![](_page_2_Picture_3.jpeg)

## Architecture of Seg3D: Layered Approach

![](_page_3_Picture_97.jpeg)

![](_page_3_Picture_2.jpeg)

#### Architecture of Seg3D: Directory Structure

![](_page_4_Figure_1.jpeg)

![](_page_4_Picture_2.jpeg)

### Architecture of Seg3D: Action Mechanism

![](_page_5_Figure_1.jpeg)

![](_page_5_Picture_2.jpeg)

### Architecture of Seg3D: State Mechanism 1

![](_page_6_Figure_1.jpeg)

![](_page_6_Picture_2.jpeg)

...

#### Architecture of Seg3D: State Mechanism 2

Session files are generated using tinyXML.

Each StateHandler has an unique id, if it is a singleton class it will have name like **toolmanager**; if it is an instance of a class it will have name like **layer\_1**.

Inside each StateHandler all states have an unique id.

Each state is stored like **<State id="name of state"> value </State>**

Object values are serialized using two functions:

#### **bool ImportFromString( std::string text, T& value ); std::string ExportToString( T& value );**

For all basic types these functions have been defined in Core/Utils/StringUtil.h

#### Example session file

 $\leq$ ?xml version="1.0" ?> <Seg3D2 major version="2" minor version="0" patch version="3"> <toolmanager version="1"> <State id="active\_tool">thresholdtool\_0</State> <State id="disable\_tools">false</State> <tools /> </toolmanager> <view version="1"> <State id="active\_axial\_viewer">3</State> <State id="active\_coronal\_viewer">0</State> <State id="active\_sagittal\_viewer">-1</State> <State id="active\_viewer">4</State> <State id="cp1\_distance">0</State> <State id="cp1\_enable">false</State> <State id="cp1\_reverse\_norm">true</State> <State id="cp1\_x">1</State> <State id="cp1\_y">0</State> <State id="cp1\_z">0</State> <State id="cp2\_distance">0</State> <State id="cp2\_enable">false</State> <State id="cp2\_reverse\_norm">true</State> <State id="cp2\_x">0</State> <State id="cp2\_y">1</State> <State id="cp2\_z">0</State> <State id="cp3\_distance">0</State> <State id="cp3\_enable">false</State> <State id="cp3\_reverse\_norm">true</State> <State id="cp3\_x">0</State> <State id="cp3\_y">0</State> <State id="cp3\_z">1</State>

![](_page_7_Picture_10.jpeg)

## Architecture of Seg3D: Memory Management

![](_page_8_Figure_2.jpeg)

Handle mechanism: The Memory management based on following assumptions:

• Program will be deployed on a **64bit** architecture where memory fragmentation is no big issue.

• All major objects are reference counted using boost's thread safe model.

• The last object to hold on to a handle will automatically delete the object when it deletes the handle.

#### Implementation details:

// Forward Define Layer class class Layer;

// Define a handle for memory management typedef boost::shared\_ptr<Layer> LayerHandle;

![](_page_8_Picture_10.jpeg)

### Architecture of Seg3D: Data Layer structures

![](_page_9_Figure_1.jpeg)

![](_page_9_Picture_2.jpeg)

### Architecture of Seg3D: Threading model

![](_page_10_Figure_1.jpeg)

![](_page_10_Picture_2.jpeg)

## Architecture of Seg3D: Signal/Slots

#### Objects signal when they have an event

![](_page_11_Figure_2.jpeg)

#### Signals and slots in boost

#### **Defining a signal:**

class MyClass

#### public:

{

typedef boost::signals2< void ( void ) > value\_changed\_signal\_type; value changed signal type value changed signal; }

#### **Triggering a signal:**

MyClassHandle my\_class( new MyClass ); my\_class-> value\_changed\_signal\_();

#### **Binding a slot to a signal:**

my\_class-> value\_changed\_signal\_.connect( boost::bind( &LayerWidget::update\_appearance, my\_layer ) );

![](_page_11_Picture_12.jpeg)

Components on the top level of the architecture can listen to events of underlying components without the underlying components needing to known about the logic above.

With signals and slots the core classes do not have to know about the interface, they just need to signal events.

### Architecture of Seg3D: Actions

#### Transparency Slider is moved

![](_page_12_Figure_2.jpeg)

![](_page_12_Picture_3.jpeg)

## Architecture of Seg3D: QtUtils

Most logic of posting actions/validation and setting up automatic updates to widgets is handled by QtUtils::QtBridge class

![](_page_13_Figure_2.jpeg)

QtUtils::QtBridge::Connect( widget, state variable )

Also automatic hiding and enabling of widgets

QtUtils::QtBridge::Enable( widget, boolean state variable )

QtUtils::QtBridge::Enable( widget, state variables, lambda expression )

QtUtils::QtBridge::Show( widget, boolean state variable )

All logic that most filters show in the interface is automatically generated using the QtBridge, by specifying simple rules or complex rules using lambda expressions.

![](_page_13_Picture_9.jpeg)

## Architecture of Seg3D: Class Hierarchy

The key to most components is a singleton manager class that provides access to its components

![](_page_14_Figure_2.jpeg)

![](_page_14_Picture_3.jpeg)

### Architecture of Seg3D: Plugin Architecture

#### **Plugin architecture support for:**

LayerImporters Tools **ToolInterfaces** Actions

All Plugins are **Compile-Time** plugins, hence a recompile is needed to add plugins.

As Seg3D is mostly statically linked, a special system is available in the CMake system to ensure that symbols are added to the executable and plugins are registered with the right factories.

![](_page_15_Picture_109.jpeg)

![](_page_15_Picture_6.jpeg)

## Architecture of Seg3D: Plugin directory

![](_page_16_Figure_1.jpeg)

Each sub directory in here is an extension package src/Plugins/MyPackage/

The only required file is a **CMakeList.txt** in this directory.

The Plugins are included in CMake just before Main is configured, hence one has access to all other components.

The layout of a package can be arbitrary.

\* New Tools can be configured inside a package, by deriving a class from the Tool class and adding the registration macro in the CMake file and the .cc file.

- \* New Actions/Importers can be registered in a plugin.
- \* A plugin can alter CMake settings such as application name and version.
- \* A plugin can register a function to initialize new components and add extra observers.

![](_page_16_Picture_10.jpeg)

## Architecture of Seg3D: Qt Interface 1

#### The interface is split into many components that are reusable

![](_page_17_Figure_2.jpeg)

![](_page_17_Picture_3.jpeg)

## Architecture of Seg3D: Qt Interface 2

All major components of the UI were designed with QtDesigner

![](_page_18_Picture_88.jpeg)

Option that are not needed are programmatically switched off using the tags added to the buttons

![](_page_18_Picture_89.jpeg)

Frames are later programmatically hidden by collapsing the widgets that group options together.

#### **Qt Need to Know Issues:**

Font sizes on Mac and Windows do not match, leave at default value or programmatically change them later.

Default layout spacing is different on Mac and Windows, hence we always specify the layout spacings.

For Option boxes we often set spacing to Ignored and for all others we set it to Preferred to ensure proper scaling.

All of our UI files have one StyleSheet in widget that frames all widgets together.

UIs often require experimenting with layout settings until it looks good on all platforms.

![](_page_18_Picture_12.jpeg)

### Architecture of Seg3D: Qt Interface 3

Almost all Qt Designer widgets have been incorporated using a private class concept.

Implementation file

#### Header file

```
....
namespace Seg3D
{
class GradientMagnitudeFilterInterfacePrivate;
class GradientMagnitudeFilterInterface : public ToolWidget
{
Q_OBJECT
// -- Constructor/destructor --
public:
    GradientMagnitudeFilterInterface();
    virtual ~GradientMagnitudeFilterInterface();
// -- create interface --
public:
    // BUILD_WIDGET:
    // This function builds the actual GUI
    virtual bool build_widget( QFrame* frame );
// -- filter internals --
private:
     boost::shared_ptr< GradientMagnitudeFilterInterfacePrivate 
> private_;
};
}
                                                                           // QtGui includes
                                                                           #include "ui GradientMagnitudeFilterInterface.h"
                                                                           // Interface includes
                                                                           #include <Interface/ToolInterface/GradientMagnitudeFilterInterface.h>
                                                                           SCI_REGISTER_TOOLINTERFACE( Seg3D, GradientMagnitudeFilterInterface )
                                                                           namespace Seg3D
                                                                           \left\{ \right.class GradientMagnitudeFilterInterfacePrivate
                                                                           \left\{ \right.public:
                                                                               Ui::GradientMagnitudeFilterInterface ui_;
                                                                           };
                                                                           GradientMagnitudeFilterInterface::GradientMagnitudeFilterInterface() :
                                                                               private ( new GradientMagnitudeFilterInterfacePrivate )
                                                                           {
                                                                           }
                                                                           // build the interface and connect it to the state manager
                                                                           bool GradientMagnitudeFilterInterface::build_widget( QFrame* frame )
                                                                           {
                                                                               //Step 1 - build the Qt GUI Widget
                                                                               this->private ->ui .setupUi( frame );
                                                                           .....
                                                                           }
```
![](_page_19_Picture_4.jpeg)

}

### Architecture of Seg3D: Anatomy of a Filter

Interface/ToolInterface/GradientMagnitudeFilterInterface.cc Interface/ToolInterface/GradientMagnitudeFilterInterface.h Interface/ToolInterface/GradientMagnitudeFilterInterface.ui

**Interface files** (base class ToolInterface) These files wrap an interface build in QtDesigner. The ui file is directly produced by QtDesigner. The interface cc file connects the widgets to the underlying state variables and spells out the interface logic.

#### **Tool files** (base class Tool) Application/Tools/GradientMagnitudeFilter.cc

Application/Tools/GradientMagnitudeFilter.h

The Tool files declare the state underlying the filter, they declare the parameters used and link the state to the current session.

#### **Action files** (base class LayerAction)

Application/Filters/Actions/ActionGradientMagnitudeFilter.cc Application/Filters/Actions/ActionGradientMagnitudeFilter.h

The action that does the actual filtering. An action records the current parameters and locks the layers and performs the filtering.

![](_page_20_Picture_10.jpeg)

## Architecture of Seg3D: Python

- Currently used inside the provenance playback mechanism
- Setup to do scripting in the future
- Currently not exposed through the interface
- Only way to access python currently is through the python console

All actions have been made into python commands that can be run on the command line.

1. Import a layer

importlayer(filename='E:/Datasets/tooth.nrrd', importer='nrrd')

2. Run discrete Gaussian filter

discretegaussianfilter(layerid='layer\_1', replace=False)

- 3. Undo an action
	- undo()
- 4. Redo an action

redo()

![](_page_21_Picture_14.jpeg)

## Architecture of Seg3D: Provenance Engine

![](_page_22_Figure_1.jpeg)

![](_page_22_Picture_2.jpeg)

#### Architecture of Seg3D: Provenance Playback

![](_page_23_Picture_75.jpeg)

![](_page_23_Picture_2.jpeg)

# **Example 1: GaussianBlurFilter**

![](_page_24_Picture_1.jpeg)

#### Filter Example: Overview

![](_page_25_Figure_1.jpeg)

![](_page_25_Picture_2.jpeg)

#### Filter Example: Tool Class

![](_page_26_Picture_1.jpeg)

Options common to many filters, hence we have a base class that defines these called: **SingleTargetTool**

Specific options only needed for this filter, hence these are specified in the derived filter.

![](_page_26_Picture_4.jpeg)

### Filter Example: SingleTargetTool

We have defined several Tool categories, which defines common behavior among tools. The most common is the single target tool. This class ensures that the execute button and the actively selected layer are managed.

file: Application/Tool/SingleTargetTool.h

#### // Class definition class SingleTargetTool : public Tool  $\left\{ \right.$ // -- constructor/destructor - public: SingleTargetTool( int target\_volume\_type, const std::string& tool\_type ); virtual ~SingleTargetTool();  $\frac{1}{1}$  -- state -public:

// Layer ID of the target layer Core::StateLabeledOptionHandle target\_layer\_state\_;

// Whether to use the active of one from the list Core::StateBoolHandle use active layer state; Core::StateBoolHandle valid\_primary\_target\_state\_;

// Whether a valid layer has been selected Core::StateBoolHandle valid\_target\_state\_;

// Add a state whose input is linked to the target.

void add\_extra\_layer\_input( Core::StateLabeledOptionHandle input\_layer\_state,  $Core::VolumeType type, bool required = false, bool dependent = true);$ 

```
private:
```
};

SingleTargetToolPrivateHandle private\_;

State Variables that describe common features

The name of the layer that needs filtering

Whether to use the active layer Internal state that keeps track whether a valid was selected.

Whether a valid layer is selected currently. This state decides whether the execute button is activated.

The New Vision of Discover

#### Filter Example: Tool class

file: Application/Tools/DiscreteGaussianFilter.h

#include <Application/Tool/SingleTargetTool.h>

namespace Seg3D {

class DiscreteGaussianFilter : public SingleTargetTool

#### SEG3D\_TOOL( SEG3D\_TOOL\_NAME( "DiscreteGaussianFilter", "Filter for smoothing data" ) SEG3D\_TOOL\_MENULABEL( "Gaussian Blur" ) SEG3D TOOL MENU( "Data Filters" ) SEG3D\_TOOL\_SHORTCUT\_KEY( "CTRL+ALT+D" ) SEG3D\_TOOL\_URL( "http://www.sci.utah.edu/SCIRunDocs/index.php/CIBC:Seg3D2:DiscreteGaussianBlur:1" ) SEG3D\_TOOL\_VERSION("1") )

Information block for the ToolFactory. This macro adds functions to the Tool that overload functions in the base class, so the factory can probe properties such as where to add the filter in the menu.

public:

{

```
DiscreteGaussianFilter( const std::string& toolid );
virtual ~DiscreteGaussianFilter();
```

```
// -- state --
```

```
public:
```

```
// Whether the layer needs to be replaced
Core::StateBoolHandle replace_state_;
```
// Whether the data format needs to be preserved in the filter Core::StateBoolHandle preserve\_data\_format\_state\_;

// Blurring distance Core::StateRangedDoubleHandle blurring\_distance\_state\_;

```
\frac{1}{1} -- execute --
public:
```

```
// Execute the tool and dispatch the action
```
virtual void execute( Core::ActionContextHandle context );

};

}

![](_page_28_Picture_18.jpeg)

#### http:/[/www.numirabio.com](http://www.numirabio.com) 29

State Variables that record state of the Tool, together with the state of the SingleTargetTool they complete all the information stored in the session file.

Function that executes the filter

## Filter Example: Tool class (Implementation)

file: Application/Tools/DiscreteGaussianFilter.cc

// Register the tool into the tool factory SCI\_REGISTER\_TOOL( Seg3D, DiscreteGaussianFilter ) Macro that ensures that a Tool is loaded

namespace Seg3D

{

}

{

}

DiscreteGaussianFilter::DiscreteGaussianFilter( const std::string& toolid ) : SingleTargetTool( Core::VolumeType::DATA\_E, toolid )

This filter is only working for Data layers.

 $\left\{ \right.$ // Need to set ranges and default values for all parameters this->add\_state( "replace", this->replace\_state\_, false ); this->add\_state( "preserve\_data\_format", this->preserve\_data\_format\_state\_, true ); this->add\_state( "blurring\_distance", this->blurring\_distance\_state\_, 2.0, 0.0, 10.0, 0.10 ); } Linking in the state variables into the StateHandler class and setting up default values as well as identifiers for the session file.

DiscreteGaussianFilter::~DiscreteGaussianFilter() {

disconnect all():

Disconnecting all signals/slots - cannot do this automatically in C++ - a warning will appear in log file, if not included here, but program will work fine most of the time.

void DiscreteGaussianFilter::execute( Core::ActionContextHandle context )

![](_page_29_Picture_157.jpeg)

Grab information from the state variables and create a new action

} // end namespace Seg3D

![](_page_29_Picture_16.jpeg)

### Filter Example: ToolInterface

![](_page_30_Picture_129.jpeg)

![](_page_30_Picture_2.jpeg)

#### Filter Example: ToolInterface header file

file: Interface/ToolInterface/DiscreteGaussianFilterInterface.h

```
namespace Seg3D
{
// Forward declaration
class DiscreteGaussianFilterInterfacePrivate;
class DiscreteGaussianFilterInterface : public ToolWidget
{
Q_OBJECT
// -- Constructor/destructor --
public:
    DiscreteGaussianFilterInterface();
    virtual ~DiscreteGaussianFilterInterface();
// -- create interface --
public:
    // BUILD_WIDGET:
    // This function builds the actual GUI
    virtual bool build_widget( QFrame* frame );
// -- filter internals --
private:
    boost::shared_ptr< DiscreteGaussianFilterInterfacePrivate > private_;
};
                                                                     Base class that defines the frame 
                                                                      Function that is called to build the interface when the tool is
                                                                      opened.
```
![](_page_31_Picture_3.jpeg)

} // end namespace Seg3D

## Filter Example: ToolInterface implementation file

file: Interface/ToolInterface/DiscreteGaussianFilterInterface.cc

//QtGui includes #include "ui DiscreteGaussianFilterInterface.h"

//Application Includes #include <Application/Tools/DiscreteGaussianFilter.h>

//QTUtils Includes #include <QtUtils/Bridge/QtBridge.h>

// Interaface includes #include <Interface/ToolInterface/DiscreteGaussianFilterInterface.h>

SCI\_REGISTER\_TOOLINTERFACE( Seg3D, DiscreteGaussianFilterInterface );

namespace Seg3D

class DiscreteGaussianFilterInterfacePrivate

{ public:

Ui::DiscreteGaussianFilterInterface ui ;

};

 $\mathcal{L}$ }

}

{

DiscreteGaussianFilterInterface::DiscreteGaussianFilterInterface() :

private\_( new DiscreteGaussianFilterInterfacePrivate )

DiscreteGaussianFilterInterface::~DiscreteGaussianFilterInterface() {

The file generated through QtDesigner

Registering the interface, so Seg3D can find it Name of the interface needs to be the name of the tool with Interface appended to the name.

The system matches Tools and Interfaces this way

The UI class generated by Qt hidden in a private class

Creating the private class with the UI in it.

![](_page_32_Picture_20.jpeg)

## Filter Example: ToolInterface implementation file 2

file: Interface/ToolInterface/DiscreteGaussianFilterInterface.cc

bool DiscreteGaussianFilterInterface::build\_widget( QFrame\* frame ) {

![](_page_33_Picture_151.jpeg)

return true;

}

![](_page_33_Picture_5.jpeg)

### Filter Example: Filter Action, class definition

file: Application/Filters/Actions/ActionDiscreteGaussianFilter.h

**Bioscience** The New Vision of Discovery

![](_page_34_Picture_2.jpeg)

### Filter Example: Filter Action validate

file: Application/Filters/Actions/ActionDiscreteGaussianFilter.cc

```
bool ActionDiscreteGaussianFilter::validate( Core::ActionContextHandle& context )
{
    // Make sure that the sandbox exists
    if ( !LayerManager::CheckSandboxExistence( this->sandbox_, context ) ) return false;
    // Check for layer existence and type information
    if ( ! LayerManager::CheckLayerExistenceAndType( this->target layer,
           Core::VolumeType::DATA_E, context, this->sandbox_ ) ) return false;
    // Check for layer availability 
    if ( ! LayerManager::CheckLayerAvailability( this->target_layer_, 
           this->replace<sub>,</sub> context, this->sandbox<sub>,</sub> ) ) return false;
!!
    // If the number of iterations is lower than one, we cannot run the filter
    if( this->blurring_distance_ < 0.0 )
    {
           context->report_error( "The blurring distance needs to be larger than zero." );
           	 	 return false;
    }
```
// Validation successful return true;

}

SandBoxes separate different python scripts and provenance playback from the currently loaded data

Check whether layer still exists and is of the right type

Check whether no other filter is working on this layer

Check sanity of parameters they can come from Python directly.

![](_page_35_Picture_8.jpeg)

### Filter Example: Multi threading filters

![](_page_36_Figure_1.jpeg)

![](_page_36_Picture_2.jpeg)

### Filter Example: Filter Action run

bool ActionDiscreteGaussianFilter::run( Core::ActionContextHandle& context, Core::ActionResultHandle& result )

// Create algorithm boost::shared ptr<DiscreteGaussianFilterAlgo> algo( new DiscreteGaussianFilterAlgo );

// Copy the parameters over to the algorithm that runs the filter algo->set\_sandbox( this->sandbox\_ ); algo->preserve\_data\_format\_ = this->preserve\_data\_format\_; algo->blurring\_distance\_ = this->blurring\_distance\_;

#### // Find the handle to the layer

if ( ! ( algo->find layer( this->target layer, algo->src layer ) ) ) return false;

if ( this->replace\_ ) {

```
	 	 // Copy the handles as destination and source will be the same
	 	 algo->dst_layer_ = algo->src_layer_;
```
 algo->lock\_for\_processing( algo->dst\_layer\_ );

} else

 $\{$ 

{

}

}

 algo->lock\_for\_use( algo->src\_layer\_ );

 algo->create\_and\_lock\_data\_layer\_from\_layer( algo->src\_layer\_, algo->dst\_layer\_ );

// Return the id of the destination layer.

result = Core::ActionResultHandle( new Core::ActionResult( algo->dst\_layer\_->get\_layer\_id() ) );

// Build the undo-redo record

algo->create\_undo\_redo\_and\_provenance\_record( context, this->shared\_from\_this() );

// Start the filter. Core::Runnable::Start( algo );

Launch thread that does the filtering

Create an algorithm that will run the filter

Find the actual Layer class and load that into the algorithm

Lock the layer so no other filter can touch it.

Since we are creating a new layer, we only need a read lock on the old one.

> Create a new layer and lock it immediately

Register this filter for undo/redo and in the provenance database

![](_page_37_Picture_25.jpeg)

return true;

### Filter Example: Actual ITK filter part 1

class DiscreteGaussianFilterAlgo : public ITKFilter {

Base class adds all functionality to get progress out of ITK and adds converts to itk::Image formats

public:

{

....

SCI\_BEGIN\_TYPED\_ITK\_RUN( this->src\_layer\_->get\_data\_type() )

Macro used to template the itk filter for different types. It sets up the code for each supported data type.

 // Define the type of filter that we use.

 typedef itk::DiscreteGaussianImageFilter< TYPED\_IMAGE\_TYPE, FLOAT\_IMAGE\_TYPE > filter\_type;

 // Retrieve the image as an itk image from the underlying data structure

 // NOTE: This only does wrapping and does not regenerate the data. typename Core::ITKImageDataT<VALUE\_TYPE>::Handle input\_image; this->get\_itk\_image\_from\_layer<VALUE\_TYPE>( this->src\_layer\_, input\_image );

 // Create a new ITK filter instantiation. typename filter\_type::Pointer filter = filter\_type::New(); Create new ITK filter

 // Relay abort and progress information to the layer that is executing the filter. this->forward abort to filter( filter, this->dst layer ); this->observe\_itk\_progress( filter, this->dst\_layer\_, 0.0, 0.75 );

!! ! // Setup the filter parameters that we do not want to change. filter->SetInput( input\_image->get\_image() ); filter->SetUseImageSpacingOff(); filter->SetVariance( this->blurring\_distance\_ );

Catch itk signals for progress and abort

Setup itk parameters

![](_page_38_Picture_17.jpeg)

*DETAILS AND PROPERTY ARRANGEMENT* 

### Filter Example: Actual ITK filter part 2

![](_page_39_Figure_1.jpeg)

![](_page_39_Picture_2.jpeg)

## Building Filters

- Pick a filter with similar outputs and inputs (helps with building UI)
- Copy and modify the filter to do what you want.
- There are examples for both ITK and Teem filters
- Some filters are implemented directly into C++
- Choose one of the following base classes for the filter:
	- ‣ Application/Filters/LayerFilter.h
	- ‣ Application/Filters/ITKFilter.h
	- ‣ Application/Filters/NrrdFilter.h
- Filter base classes should have most functionality to convert images and to link in observers etc.

![](_page_40_Picture_10.jpeg)

## Importer Example: VFF Importer

#### class VFFLayerImporter : public LayerSingleFileImporter { SEG3D IMPORTER TYPE( "VFF Importer", ".vff", 15 ) // -- Constructor/Destructor - public: VFFLayerImporter(); virtual ~VFFLayerImporter();  $//$  -- Import information from file -pub<del>lic</del> // GET\_FILE\_INFO // Get the information about the file we are currently importing. // NOTE: This function often causes the file to be loaded in its entirety // Hence it is best to run this on a separate thread if needed ( from the GUI ). virtual bool get file info( LayerImporterFileInfoHandle& info );  $//$  -- Import data from file -public: // GET\_FILE\_DATA // Get the file data from the file/ file series // NOTE: The information is generated again, so that hints can be processed virtual bool get file data( LayerImporterFileDataHandle& data );  $\frac{1}{2}$  --internals -public: VFFLayerImporterPrivateHandle private\_; in file: Application/LayerIO/VFFLayerImporter.h Single file support and File series support have different base classes. Stage 1: Determine the type of data in the importer. Stage 2: Import the data

};

The New Vision of Discover

![](_page_41_Picture_3.jpeg)

## Importer Example: Importer priority

![](_page_42_Figure_1.jpeg)

For each file extension find the importers that import the data. Some file types like DICOMs do not have file extension and thus import everything.

Pick the importer with the highest priority first. Hence the DICOM/ITK importer will be chosen last if there is a better importer available

![](_page_42_Picture_4.jpeg)

### Importer Example: Importer Logic

![](_page_43_Figure_1.jpeg)

![](_page_43_Picture_2.jpeg)

#### Importer Example: VFF Importer, stage 1

```
bool VFFLayerImporter::get_file_info( LayerImporterFileInfoHandle& info )
{
    try
    {
            	 	 // Try to read the header
            	 	 if ( ! this->private_->read_header() ) return false;
            	 	 // Generate an information structure with the information.
           	 	 info = LayerImporterFileInfoHandle( new LayerImporterFileInfo );
           |info->set_data_type( this->private_->data_type_ );
           info->set_grid_transform( this->private_->grid_transform_ );
           |info->set_file_type( "vff" );
           |info->set_mask_compatible( true );
    }
    catch ( ... )
    {
           	 	 // In case something failed, recover from here and let the user
           	 	 // deal with the error. 
           	 	 this->set_error( "VFF Importer crashed while reading file." );
           	 	 return false;
    }
    return true;
}
```
Try to read header

Once read fill in the information object

![](_page_44_Picture_4.jpeg)

# **Importer Example: Spacing and origin from header**

```
bool VFFLayerImporterPrivate::read header()
\left\{ \right. ...
  // Get the dimensions of the data
  std::vector<size t> dim;
  Core::ImportFromString( vff values[ "size" ], dim );
  if ( dim.size() != 3 )
  \left\{ \right.this->importer ->set error( "Vff file is not a 3D volume." );
     return false;
  }
  // We check to see if the header contained the origin, if so we use it, otherwise
  // we use default value. 
  Core::Point origin;
  if( vff_values.find(' "origin") != vff_values.end()){
     if (!( Core::ImportFromString( vff_values[ "origin" ], origin ) ) )
     \{origin = Core::Point( 0.0, 0.0, 0.0 );
     ! ! }
  }
  // Similar check for spacing.
  Core::Vector spacing;
  if( vff_values.find( "spacing" ) != vff_values.end() ) 
  \left\{ \right.if (!( Core::ImportFromString( vff_values[ "spacing" ], spacing ) ) )
     \{spacing = Core::Vector( 1.0, 1.0, 1.0);
     ! ! }
  }
  // Generate the grid transform that describes the data
  Core::Transform transform( origin, Core::Vector( spacing.x(), 0.0 , 0.0 ), 
     Core::Vector( 0.0, spacing.y(), 0.0 ), Core::Vector( 0.0, spacing.z() ) );
  this->grid_transform_ = Core::GridTransform( dim[0], dim[1], dim[2], transform);
```
this->grid transform .set originally node centered( false );

#### Importer Example: VFF Importer, stage 2

bool VFFLayerImporter::get\_file\_data( LayerImporterFileDataHandle& data )

![](_page_46_Figure_2.jpeg)

![](_page_46_Picture_3.jpeg)

# **Importer Example: Creating data block**

```
bool VFFLayerImporterPrivate::read_data()
\left\{ \right.// Check if we already read the data.
 if ( this->read_data_ ) return true;
 // Ensure that we read the header of this file.
 if ( ! this->read_header() ) 
 \{this->importer ->set error( "Failed to read header of vff file." );
    return false;
 }
 // Generate a new data block
 this->data block = Core::StdDataBlock::New( this->grid transform .get nx(),
    this->grid transform .get ny(), this->grid transform .get nz(), this-
>data_type_ );
 // We need to check if we could allocate the destination datablock
 if ( !this->data_block_ )
 \mathcal{L}this->importer_->set_error( "Could not allocate enough memory to read vff
file." );
    return false;
 }
...
```
#### Architecture of Seg3D: Plugin Structure

![](_page_48_Figure_1.jpeg)

## Plugin Filter in Seg3D

![](_page_49_Picture_1.jpeg)

## Plugin Filter Overview

![](_page_50_Figure_1.jpeg)

#### CMake Build: Filter GUI

#### ##################################################

# Set sources ################################################## SET(INTERFACE\_TOOLINTERFACE\_SRCS NoiseImageFilterInterface.cc

) SET(INTERFACE\_TOOLINTERFACE\_MOC\_SRCS NoiseImageFilterInterface.h

) SET(INTERFACE\_TOOLINTERFACE\_UI\_SRCS NoiseImageFilterInterface.ui )

##################################################

# Generate header out of UI code ################################################## QT4\_WRAP\_UI(INTERFACE\_TOOLINTERFACE\_QT\_UI\_SRCS \${INTERFACE\_TOOLINTERFACE\_UI\_SRCS})

#### ##################################################

# Wrap QT code to expand all the moc code ################################################## QT4\_WRAP\_CPP(INTERFACE\_TOOLINTERFACE\_QT\_MOC\_SRCS \${INTERFACE\_TOOLINTERFACE\_MOC\_SRCS})

#### ##################################################

# Ensure that we can find the files generated # by the moc and ui builder ##################################################

INCLUDE\_DIRECTORIES(\${CMAKE\_CURRENT\_BINARY\_DIR})

#### ##################################################

# Build the Components library ################################################## CORE\_ADD\_LIBRARY(Workshop\_Interface\_ToolInterface \${INTERFACE\_TOOLINTERFACE\_SRCS} \${INTERFACE\_TOOLINTERFACE\_QT\_UI\_SRCS} \${INTERFACE\_TOOLINTERFACE\_QT\_MOC\_SRCS} \${INTERFACE\_TOOLINTERFACE\_NO\_MOC\_SRCS} \${INTERFACE\_TOOLINTERFACE\_MOC\_SRCS})

TARGET\_LINK\_LIBRARIES(Workshop\_Interface\_ToolInterface

Core Utils Core\_EventHandler Core\_Application Core Interface Core\_Action Application\_Tool QtUtils\_Utils QtUtils\_Widgets QtUtils\_Bridge Interface\_Application \${QT\_LIBRARIES} \${SCI\_BOOST\_LIBRARY})

# Register action classes REGISTER\_LIBRARY\_AND\_CLASSES(Workshop\_Interface\_ToolInterface \${INTERFACE\_TOOLINTERFACE\_SRCS})

#### CMake Build: Filter Library

################################################## # Set sources ##################################################

SET(APPLICATION\_FILTERS\_ACTIONS\_SRCS Actions/ActionNoiseImageFilter.cc )

IF(BUILD\_WITH\_PYTHON)

 GENERATE\_ACTION\_PYTHON\_WRAPPER(PYTHON\_WRAPPER Workshop\_Application\_Filters \${APPLICATION\_FILTERS\_ACTIONS\_SRCS}) SET(APPLICATION FILTERS SRCS \${APPLICATION FILTERS SRCS} \${PYTHON WRAPPER}) ENDIF(BUILD\_WITH\_PYTHON)

CORE\_ADD\_LIBRARY(Workshop\_Application\_Filters \${APPLICATION\_FILTERS\_SRCS} \${APPLICATION FILTERS ACTIONS SRCS} )

TARGET\_LINK\_LIBRARIES(Workshop\_Application\_Filters Core\_Utils Core\_Action Core\_State Core\_Parser Application\_Layer Application\_Project Application\_ProjectManager \${SCI\_BOOST\_LIBRARY})

# Register action classes REGISTER\_LIBRARY\_AND\_CLASSES(Workshop\_Application\_Filters \${APPLICATION FILTERS ACTIONS SRCS})

#### CMake Build: Tools Library

################################################## # Set sources ##################################################

SET(APPLICATION\_TOOLS\_SRCS NoiseImageFilter.h NoiseImageFilter.cc )

IF(BUILD\_WITH\_PYTHON)

 GENERATE\_ACTION\_PYTHON\_WRAPPER(PYTHON\_WRAPPER Application\_Tools \${APPLICATION\_TOOLS\_ACTIONS\_SRCS}) SET(APPLICATION TOOLS NOREGISTER SRCS \${APPLICATION TOOLS NOREGISTER SRCS} \${PYTHON WRAPPER}) ENDIF(BUILD\_WITH\_PYTHON)

CORE\_ADD\_LIBRARY(Workshop\_Application\_Tools \${APPLICATION TOOLS SRCS} \${APPLICATION TOOLS NOREGISTER SRCS} \${APPLICATION\_TOOLS\_ACTIONS\_SRCS} \${APPLICATION TOOLS SHADER SRCS} \${APPLICATION\_TOOLS\_SHADER\_STRING\_SRCS})

TARGET\_LINK\_LIBRARIES(Workshop\_Application\_Tools

Core Utils Core Application Core\_Interface Core\_Action Core\_State Core\_Geometry Application\_Clipboard Application\_Filters Application\_Tool Application\_ToolManager \${SCI\_BOOST\_LIBRARY} \${SCI\_ITK\_LIBRARIES})

# Register tool classes

REGISTER\_LIBRARY\_AND\_CLASSES(Workshop\_Application\_Tools \${APPLICATION TOOLS SRCS} \${APPLICATION TOOLS ACTIONS SRCS})